àudiense:

# **Companion Guide**

**Audiense & GWI Integration** 

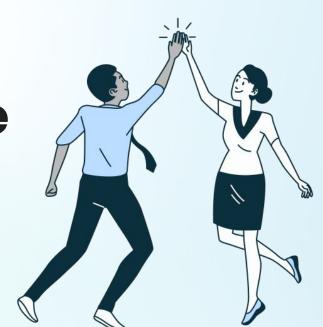

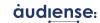

## Audiense & GWI

#### What does the integration consist of:

It is a bridge between both tools, where an audience created in Audiense will be translated into a GWI audience by matching relevant attributes that define this audience.

#### Four main steps:

- 1. **Create** your **insights report**
- Create a GWI audience from the full audience or any segments in your report (In the audience breakdown page)
- View the audience blueprint created in GWI (Shared audiences)
- Edit the audience in GWI by saving the audience as new.

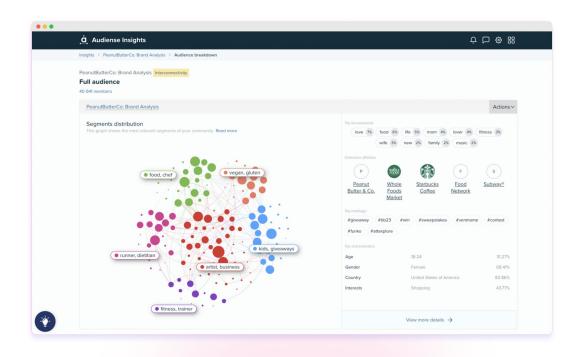

<sup>\*</sup>This **interactive demo** provides a step by step!

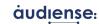

## Opening a report for the first time

Get a first glance at your full audience & segments

**Click** on **'See all segments'** to go to the **Audience Breakdown** page

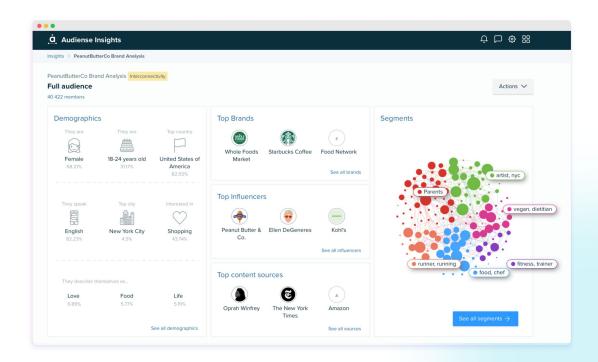

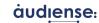

### Send your audiences to GWI

Audience Breakdown View - Full audience

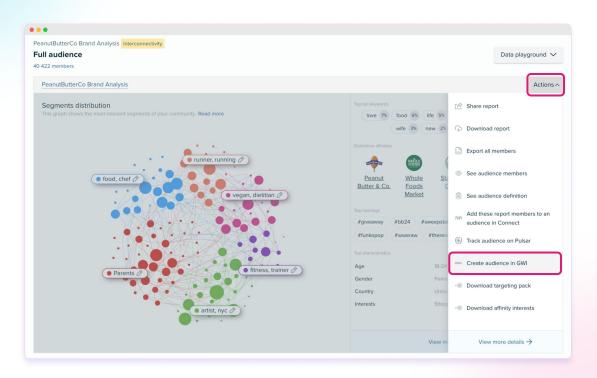

Find the **Full Audience Actions** button on the top right!

Click on Create audience in GWI

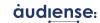

# Creating an audience in GWI based on a Segment

Segment Cards

As you **scroll down** on the **Audience Breakdown** page, you can **select** the **segment** you want to **create an audience**from via the **Actions** button.

Select Create an audience in GWI

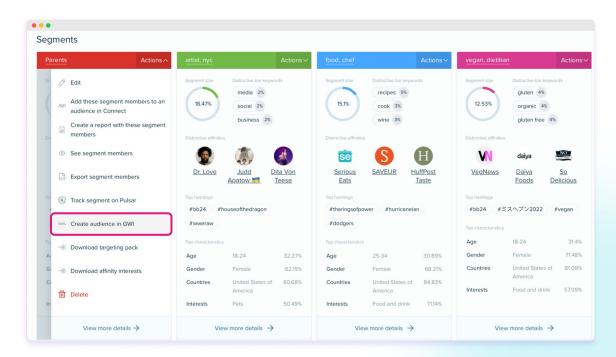

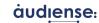

## **Creating an audience in GWI**

As you click the button, this **message appears**, where you are **sent automatically to GWI.** 

\*Make sure you are logged in!

#### The 5 attributes translated and sent to GWI to match their profiling points:

- 1. Age
- 2. Gender
- 3. Country
- Interests
- 5. Affinities (Influencers)

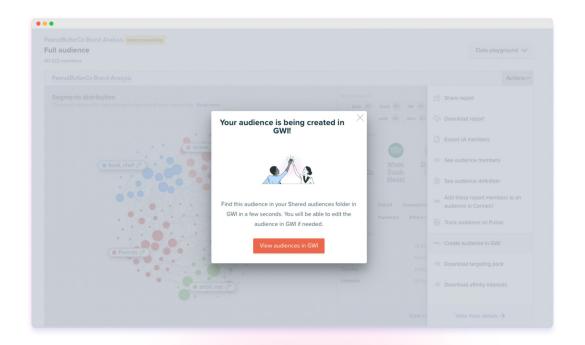

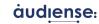

## Finding your Audience in GWI

The integration should automatically take you to **Shared Audiences**, where you will find your newly created audience at the top of your audience list.

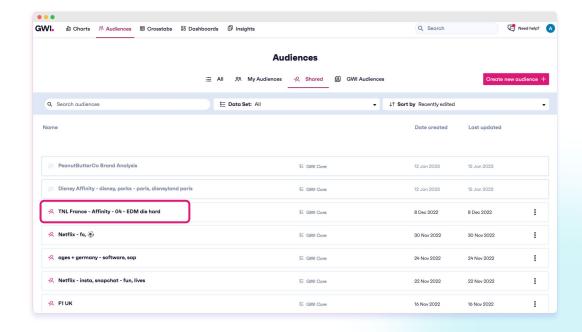

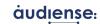

#### Viewing your shared audiences

Access the audience blueprint sent from Audiense

**Save** your audience and access it under **My Audiences** 

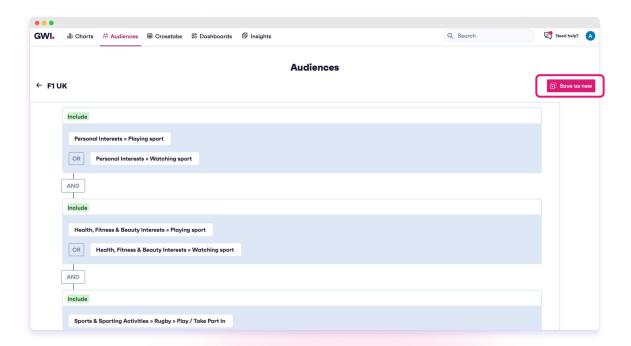

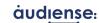

#### Access your saved audience in GWI

#### My Audiences

Now you can **review and modify** if needed!

You will be able to **remove** or **add groups,** as well as **attributes** to add **profiling points** to this audience.
Don't forget to click on **Save audience!** 

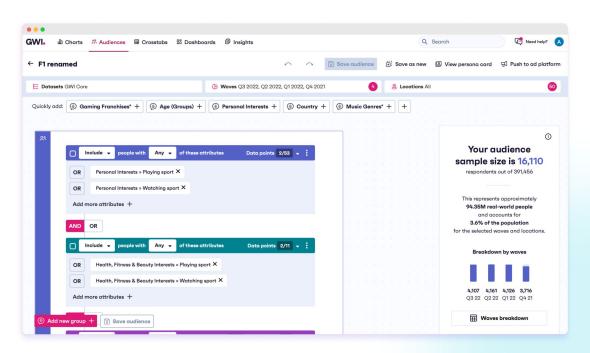

<sup>\*</sup>If you missed it, follow this **interactive demo** to get familiar with these steps.

audiense:

# Thank you!

\*If you need support or have feedback, please contact our Product team - productfeedback@audiense.com